## Pictures Exercise

## **In this exercise:**

- Formatting text
- Inserting pictures
- Editing Pictures
	- 1. Open a blank Word Document.
	- 2. Type **This is a dog.**
	- 3. Press enter 4 times
	- 4. Type **This is a hog.**
	- 5. Press enter 4 times
	- 6. Type **This is a log.**
	- 7. Press Enter 4 times
	- 8. Highlight all three sentences. In the *Paragraph* group, click on the arrow next to the symbol bullet command  $\frac{12}{12}$  and pick the black square bullet.
	- 9. In the *Font* group, change the font size to **16**.
	- 10. Place the insertion point at the end of the word "dog"
	- 11. Click on the Insert tab. In the *Illustrations* group, click on **Clipart.**
	- 12.In the dialog box that appears on the right, type "dog" in the *search for* box and click Go.
	- 13. Click on any picture of a dog. The picture will appear in your document and you will notice that another tab is added at the top after *View* called **Format** which gives you editing commands for the picture.
	- 14. In the Format tab look in the *Arrange* group and click **Wrap Text**. Choose the option "In front of text". Now you are able to move the picture freely around the page.
	- 15. The picture has a box around it with 4 circles in the corners. These will resize the picture's length and width at the same time. The 4 squares on

the top, bottom, and sides will resize the picture's length and width individually.

- 16. Make the picture smaller so that it fits right underneath the dog sentence.
- 17.Place the insertion point at the end of the word "hog"
- 18. In the Clipart dialog box on the right, type "hog" in the *search for* box and click go.
- 19. Click on any picture of a hog.
- 20.In the Format tab look in the *Arrange* group and click **Wrap Text**. Choose the option "In front of text".
- 21.Make the picture smaller so that it fits right underneath the hog sentence.
- 22.Place the insertion point at the end of the word "log"
- 23. In the Clipart dialog box on the right, type "log" in the *search for* box and click go.
- 24. Click on any picture of a log.
- 25.In the Format tab look in the *Arrange* group and click **Wrap Text**. Choose the option "In front of text".
- 26.Make the picture smaller so that it fits right underneath the log sentence.
- 27.When you are completely done, click on the File tab and click on 'Save'.

Save on your flash drive as **Picture Exercise**

## **Completed Exercise**

 $\blacksquare$  This is a dog.

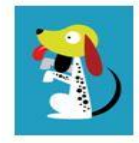

 $\blacksquare$  This is a hog.

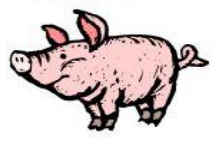

• This is a log.

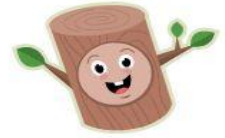